### **МУНИЦИПАЛЬНОЕ БЮДЖЕТНОЕ ОБРАЗОВАТЕЛЬНОЕ УЧРЕЖДЕНИЕ ВЕЛИЖСКАЯ СРЕДНЯЯ ОБЩЕОБРАЗОВАТЕЛЬНАЯ ШКОЛА №2**

# **Компьютерная графика. Знакомство с графическим редактором KolourPaint (технологическая карта урока в 5 классе)**

**Выполнили: Банькова Наталья Валерьевна, Колуканов Олег Владимирович, учителя информатики высшей квалификационной категории**

**Велиж 2014**

# **Технологическая карта урока (ФГОС) – урок 1**

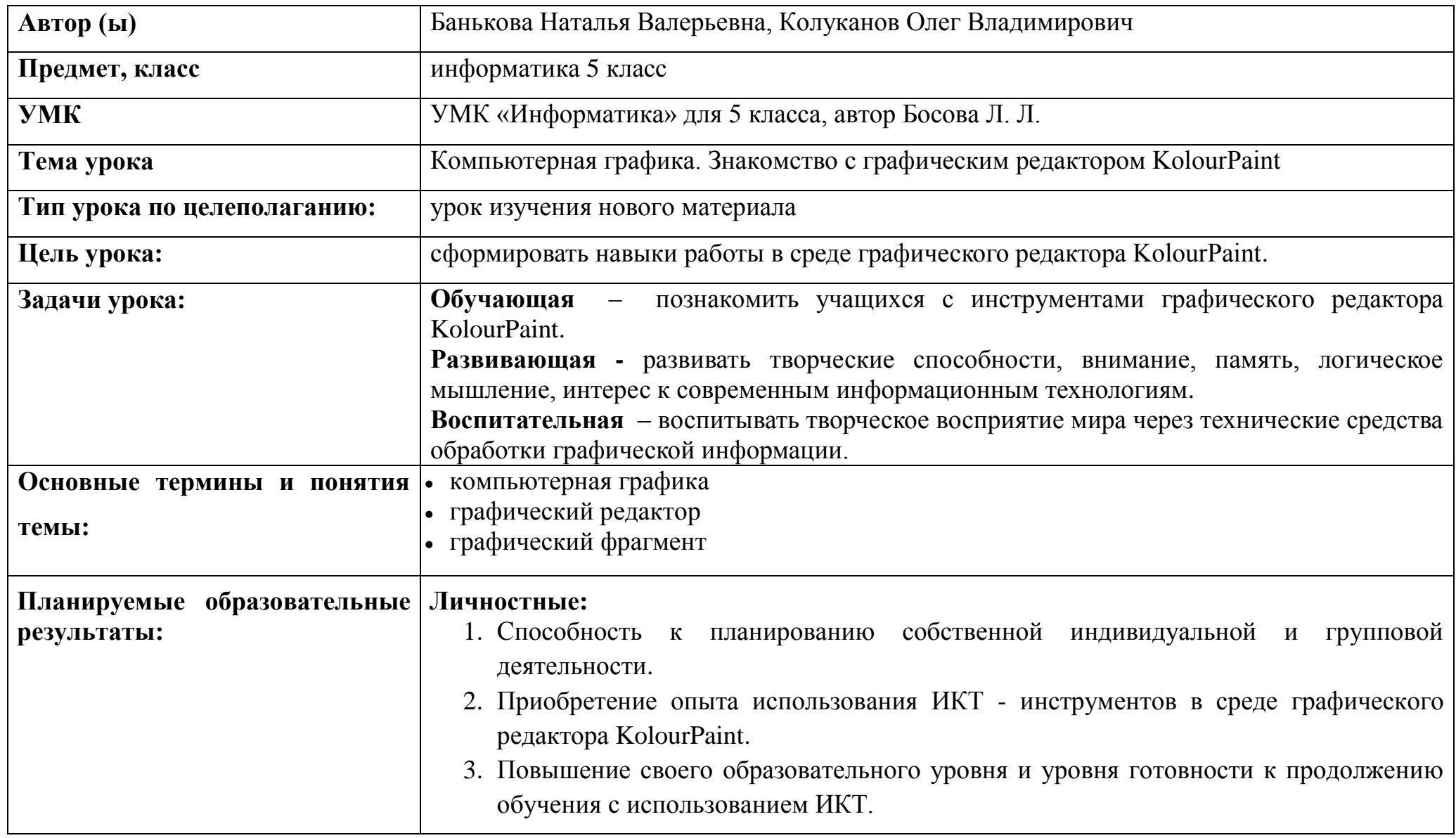

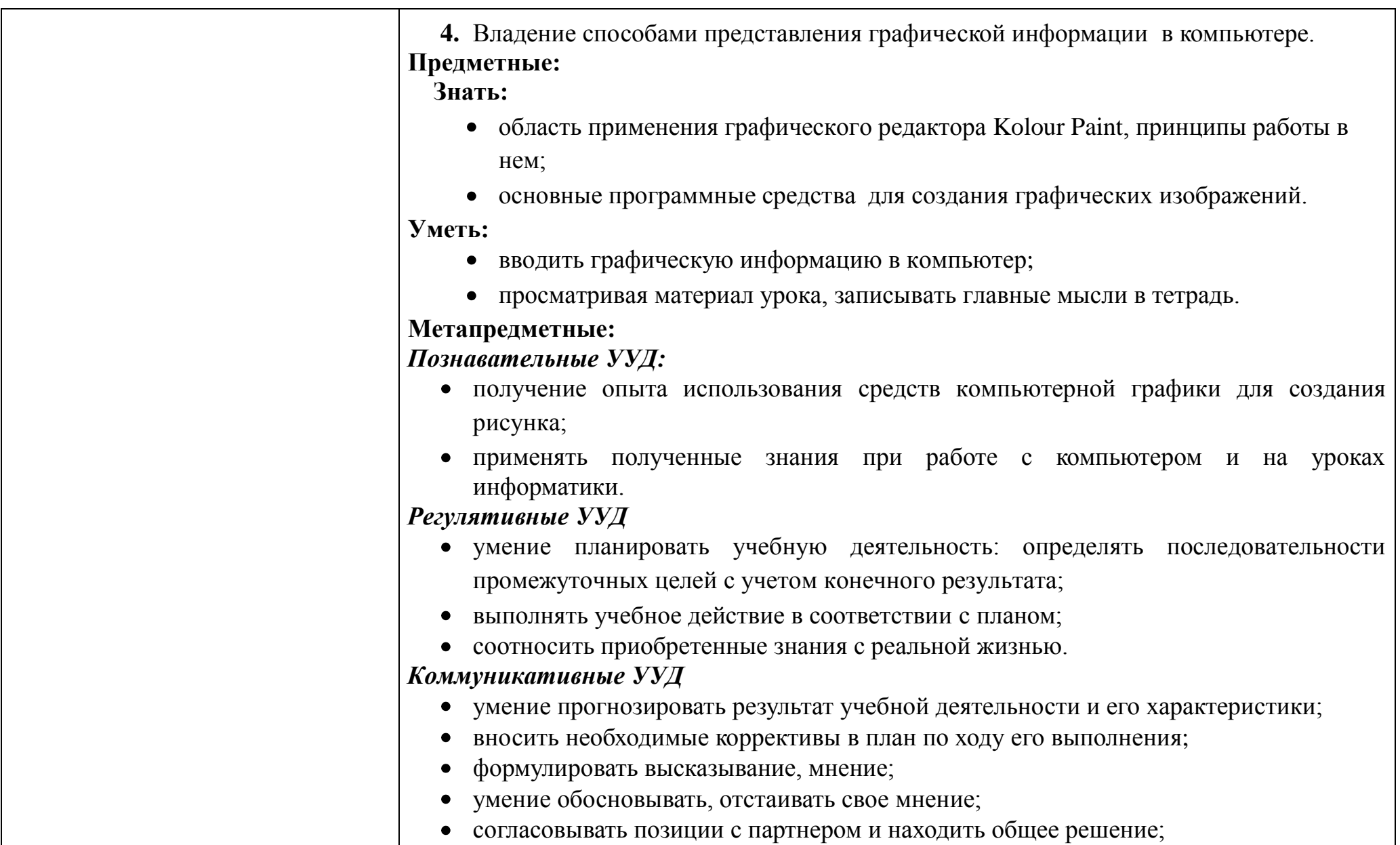

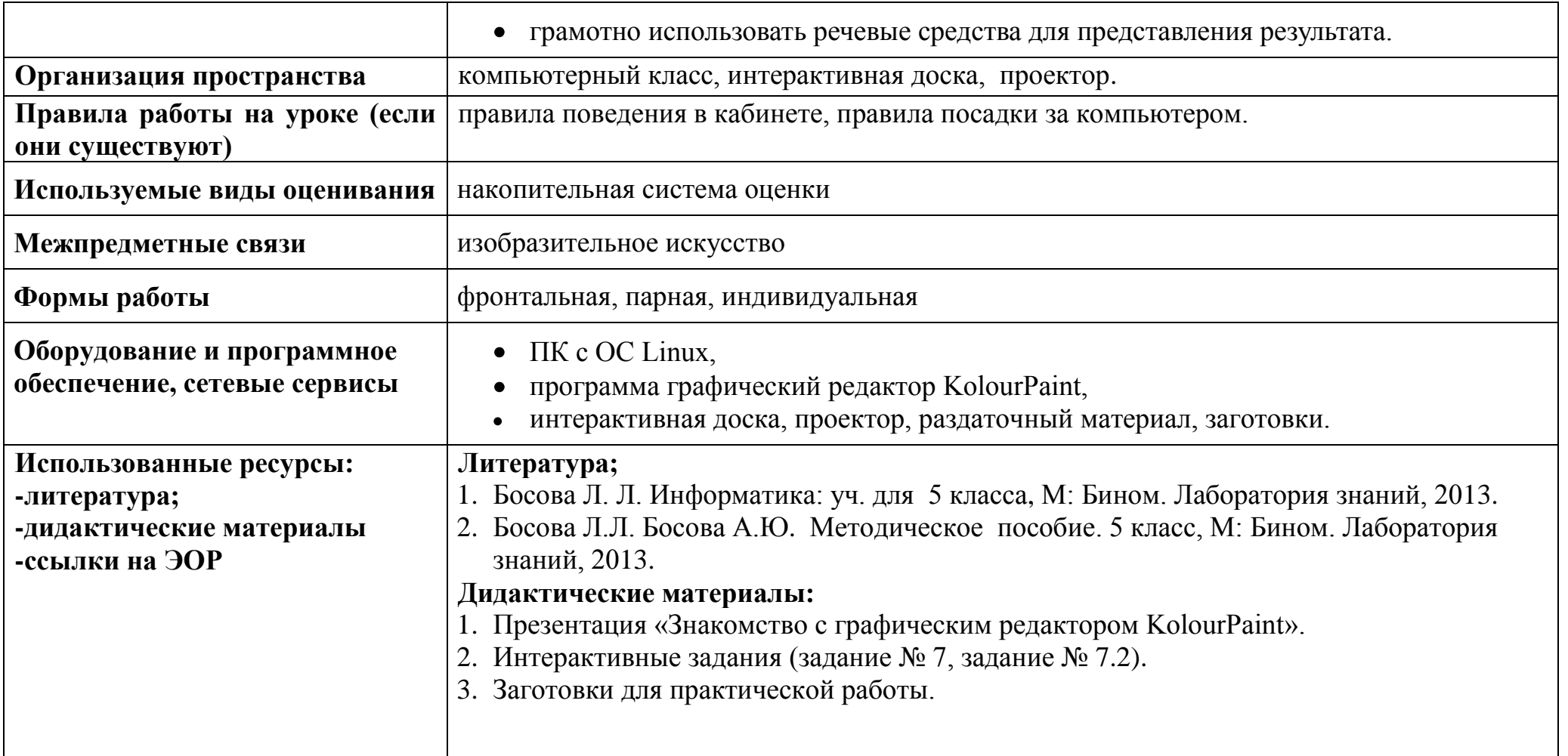

## **Условные обозначения**

\*ТЗ – *творческое задание*

\*ИЗ – *интерактивное задание*

*\**ПК *– персональный компьютер*

*\**ПР *– практическая работа*

# **Таблица 1**

# **СТРУКТУРА И ХОД УРОКА**

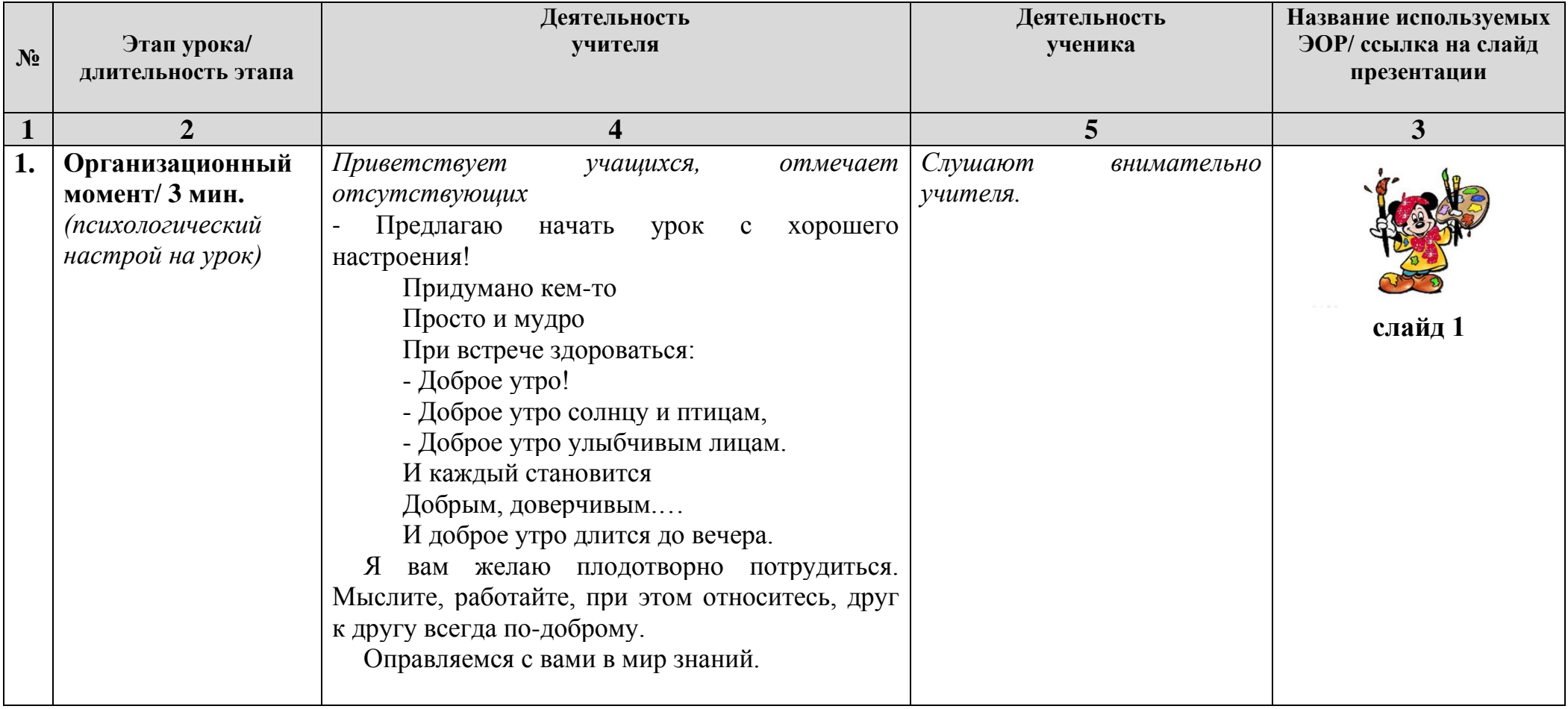

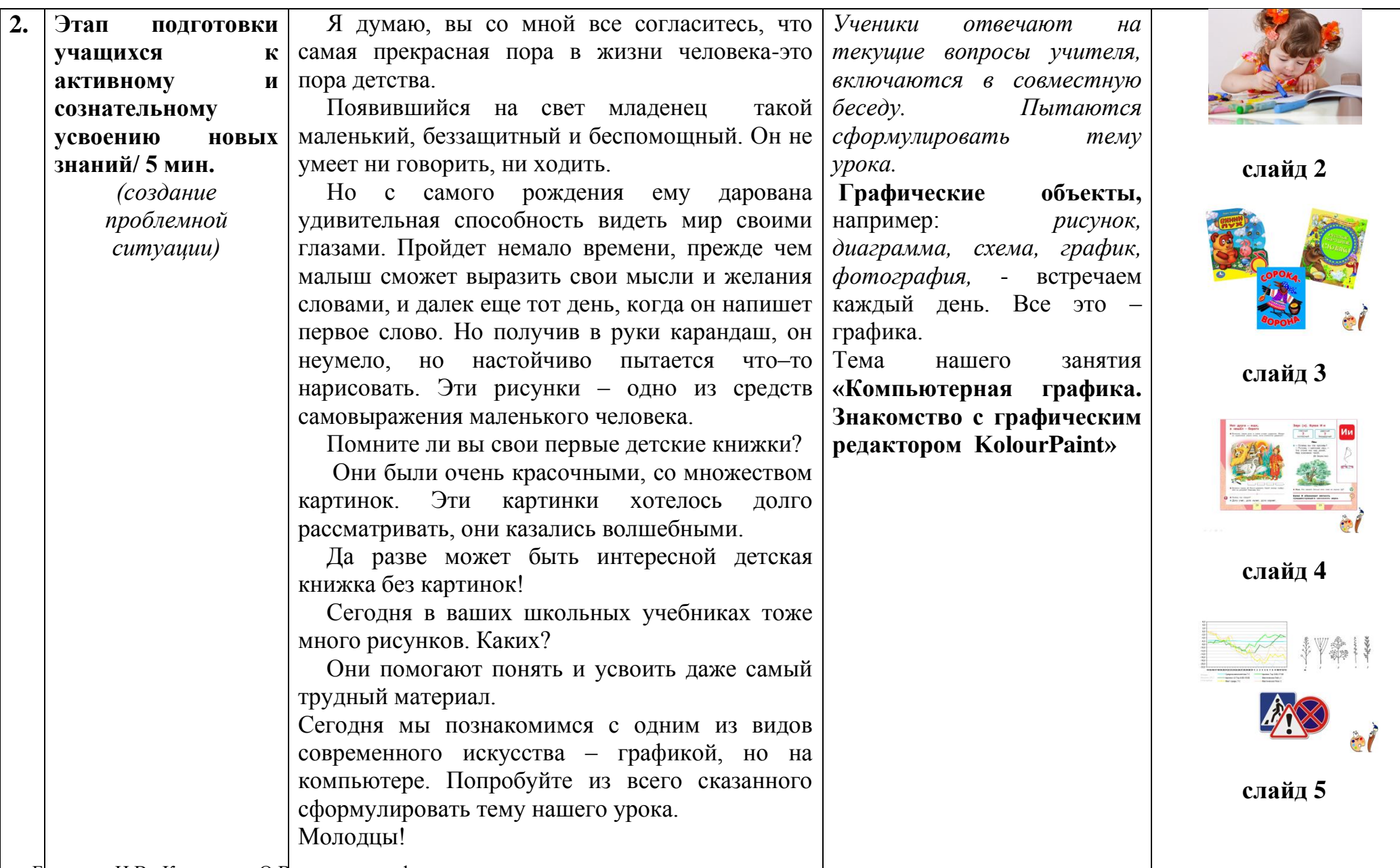

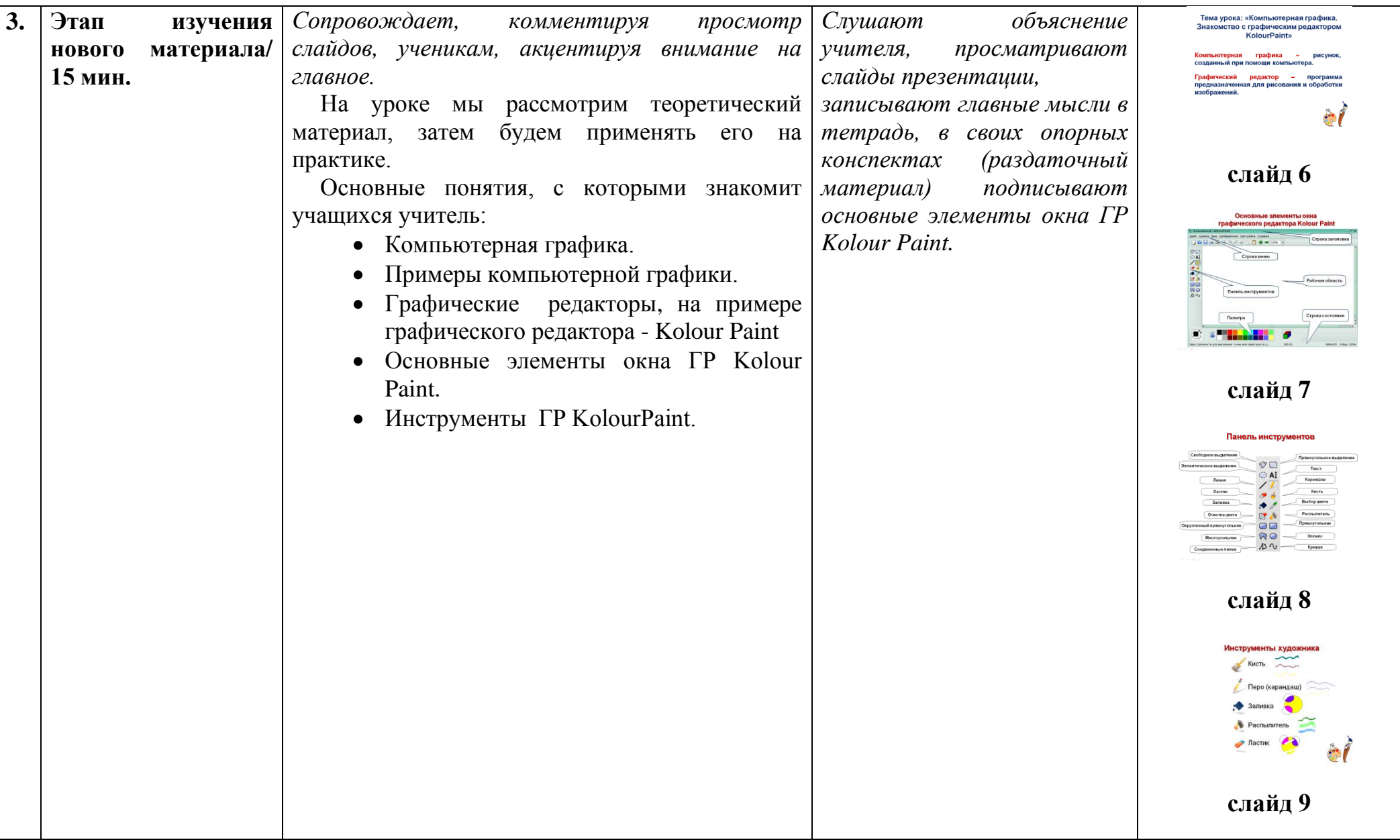

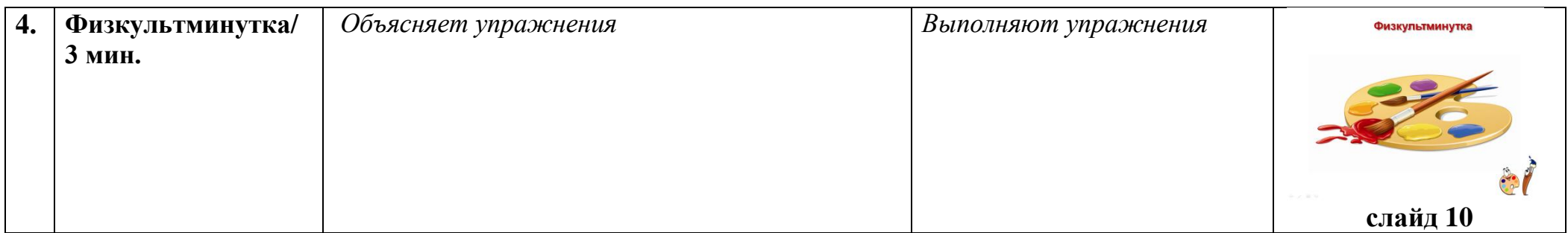

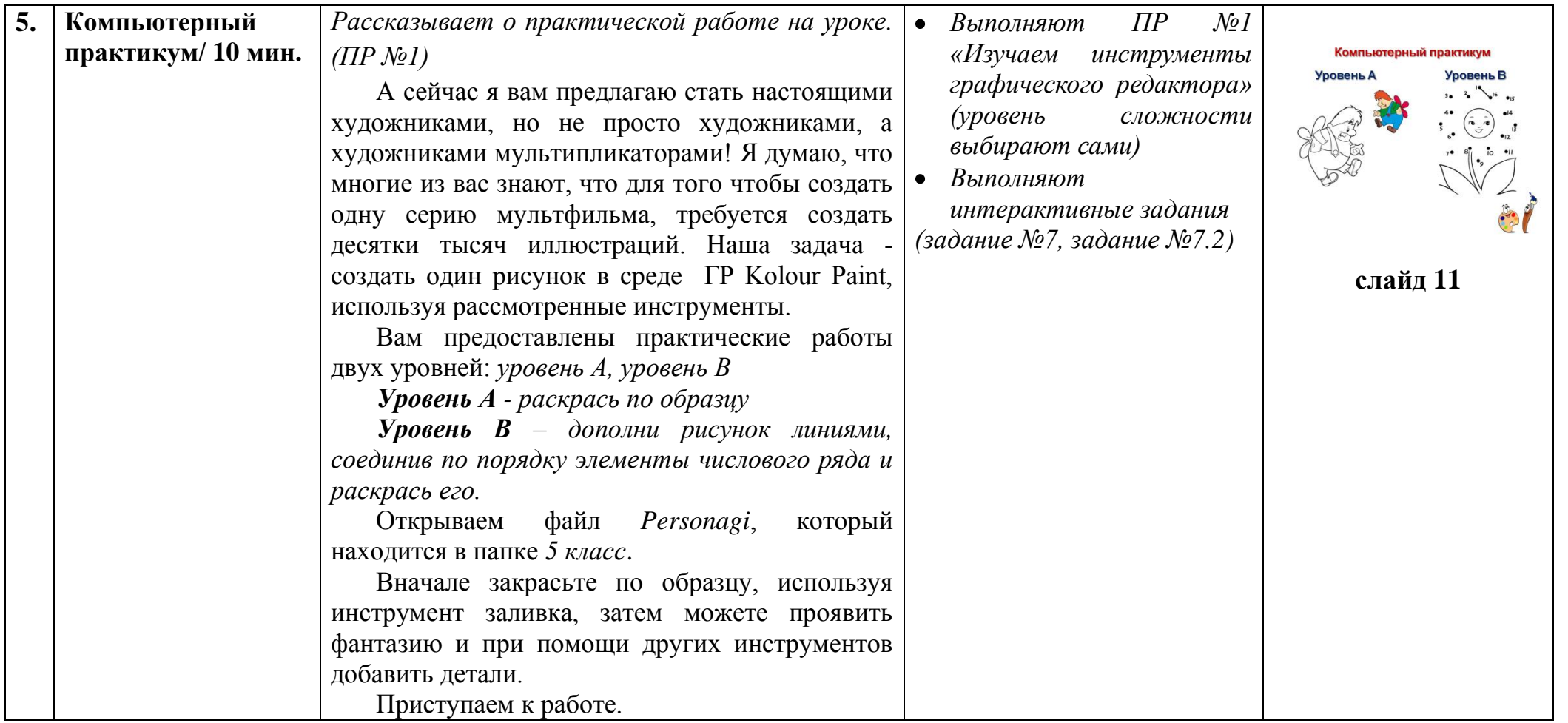

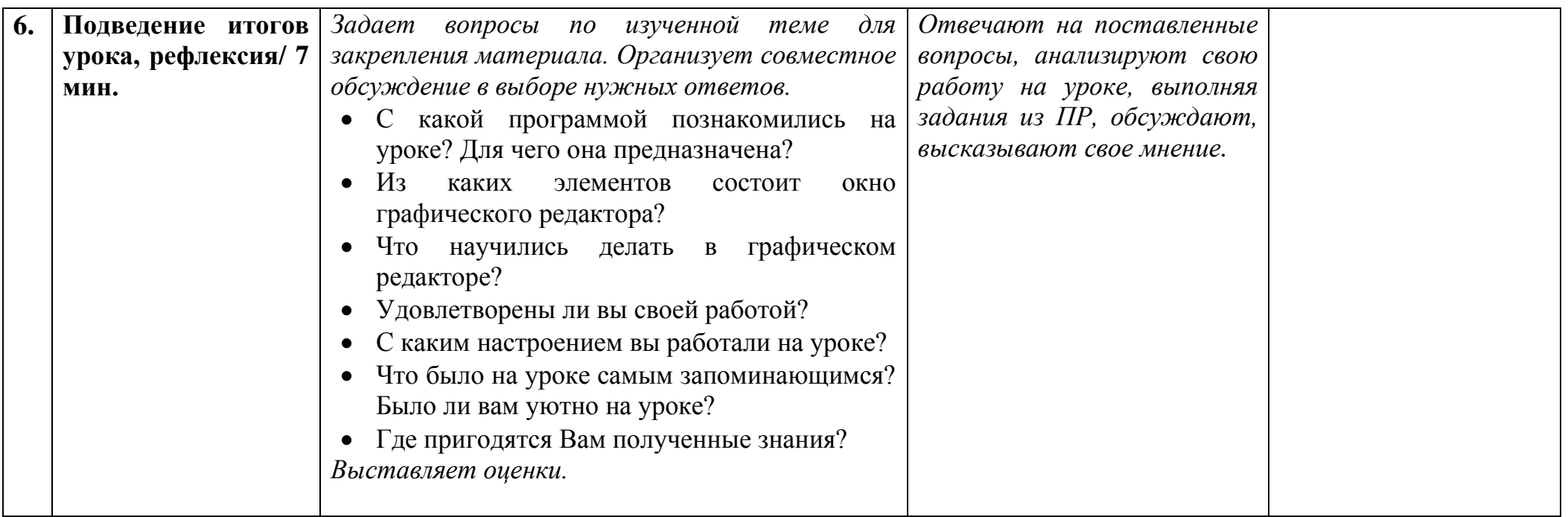

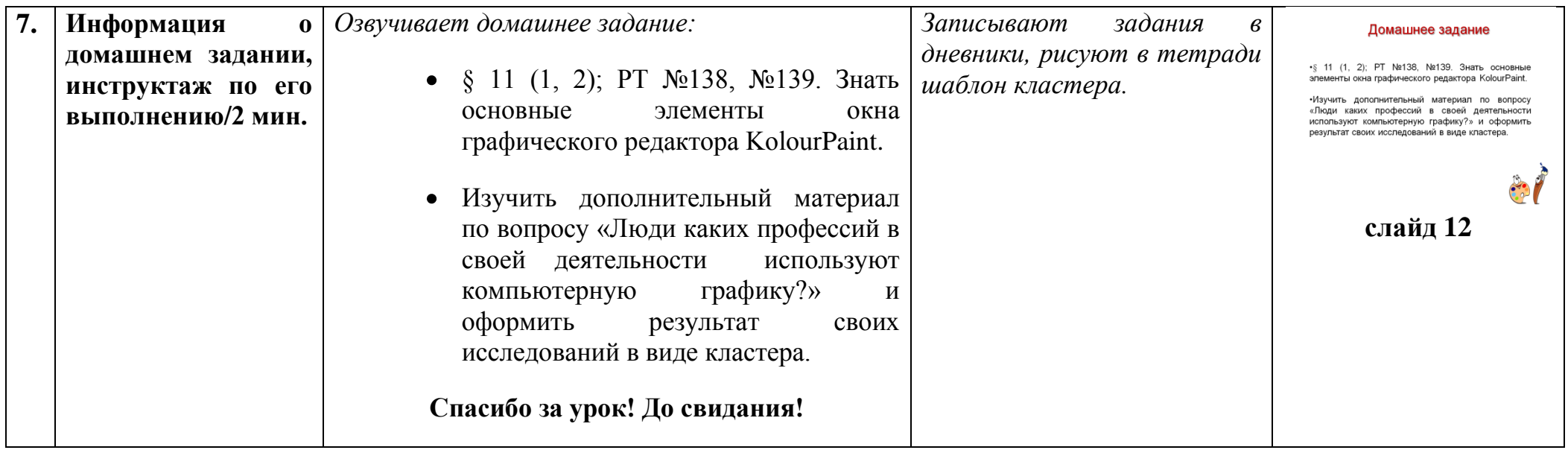

#### *Приложение к ТК урока*

### **Теоретический материал по теме**

**Компьютерная графика –** рисунок, созданный при помощи компьютера.

Примеры компьютерной графики: мультфильмы, кинофильмы, реклама, клипы. Существуют специальные программы для работы с графикой – графические редакторы.

**Графический редактор –** это программа, предназначенная для создания картинок, поздравительных открыток, рекламных объявлений, приглашений, иллюстраций к докладам и других изображений. Иными словами графический редактор-это программа, предназначенная для рисования и обработки изображений.

#### **Рассмотрим один из графических редакторов - Kolour Paint**

Основные элементы ГР:

- 1. **Основную часть окна составляет рабочая область или область рисования** прямоугольная область на экране, предназначенная для расположения рисунка. Размеры области рисования можно задавать и изменять.
- 2. Первая строка- **строка заголовка и кнопки минимизации** (закрыть, развернуть, свернуть).
- 3. Вторая строка **строка Меню** (команды Меню: «Файл», «Правка» для копирования, вставки и перемещения изображений, «Отменить», «Очистить» и др.)
- 4. Слева от рабочей области **Панель инструментов. Набор инструментов** содержит инструменты для рисования и выполнения операций над рисунком. Выбор инструмента осуществляется щелчком мыши.
- 5. **В нижней части экрана палитра**, с помощью которой можно выбирать цвет для рисования и цвет фона, а

Банькова Н.В., Колуканов О.В., учителя информатики также шаблон заливки, доступные для рисования в выбранном режиме 6. И в самом низу - **строка состояния**.

#### **Инструменты графического редактора KolourPaint**

#### **Инструменты художника**:

 *На уроках рисования вы пользовались карандашами и красками, ластиком. Похожие инструменты есть и в графическом редакторе.*

- С помощью инструмента «перо» и «кисть» можно рисовать произвольные линии, точки и др.
- Инструмент «заливка» используется для закраски замкнутой области. Его выбирают, устанавливают курсор в выбранную область и выполняют щелчок (левой или правой кнопкой мыши).
- Инструмент «распылитель» имитирует разбрызгивание краски из баллона.
- Инструменты «ластик» и «очистка цвета»– применяют для устранения ошибок. Изображение стирается протягиванием.

Если вы выполнили действие, результат, которого вам не понравился, то вы его можете отменить: **ПРАВКА - ОТМЕНИТЬ.** 

Если результат вашего творчества пришелся не по душе, то вы можете очистить всю рабочую область: **ФАЙЛ-ОЧИСТИТЬ.**

**Запускаем графический редактор** Kolour Paint. На боковой панели находим вкладку ПРИЛОЖЕНИЯ/ВСЕ ПРИЛОЖЕНИЯ/ГРАФИКА/Kolour Paint.

### **Физкультминутка**

#### *ФУ для улучшения мозгового кровообращения:*

1. Исходное положение (далее - и.п.) - сидя на стуле. 1 - 2 - отвести голову назад и плавно наклонить назад, 3 - 4 голову наклонить вперед, плечи не поднимать. Повторить 4 - 6 раз. Темп медленный.

2. И.п. - сидя, руки на поясе. 1 - поворот головы направо, 2 - и.п., 3 - поворот головы налево, 4 - и.п. Повторить 6 - 8 раз. Темп медленный.

3. И.п. - стоя или сидя, руки на поясе. 1 - махом левую руку занести через правое плечо, голову повернуть налево. 2 и.п., 3 - 4 - то же правой рукой. Повторить 4 - 6 раз. Темп медленный.

#### *ФУ для снятия утомления с плечевого пояса и рук:*

1. И.п. - стоя или сидя, руки на поясе. 1 - правую руку вперед, левую вверх. 2 - переменить положения рук. Повторить 3 - 4 раза, затем расслабленно опустить вниз и потрясти кистями, голову наклонить вперед. Темп средний.

2. И.п. - стоя или сидя, кисти тыльной стороной на поясе. 1 - 2 - свести локти вперед, голову наклонить вперед. 3 - 4 локти назад, прогнуться. Повторить 6 - 8 раз, затем руки вниз и потрясти расслабленно. Темп медленный.